## NRMS Version XI

Familiarization jumpstart guide for initial set-up and running career counselor reports

e

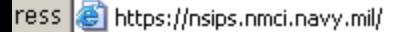

Back

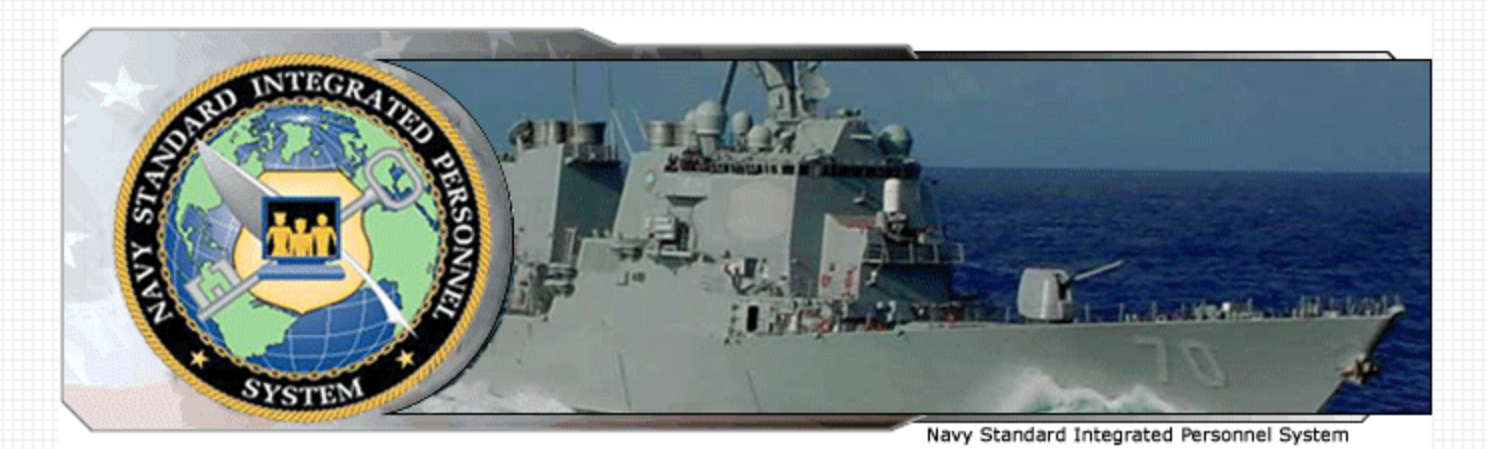

 $W \sim$ 

#### **System Status: Online**

Search

#### Thursday, May 31

NRMS Users Only! The Business Objects intelligence tool supporting NRMS was upgraded to version XI, R2, during the Memorial Weekend. Your User Id and Password are the same as that used for logging into the older version of NRMS. If you experience difficulty logging in please contact the help desk. If you wish to access the older version of NRMS, please click the following link: Old NRMS. This will allow you to view settings used in your old reports for use in the new system. The old system will be accessible until 15 June 2007. However, it will not be updated with new data. The system has a new look and feel. Upon opening your NRMS session, reports, cubes and additional information can be found under the public folders. If you have any questions, please contact the NSIPS Help Desk: Toll Free: 877-589-5991, Comm: 504-697-5442, DSN: 647-5442, Fax: Comm: 504-697-3007/0342, DSN: 647-3007/0342, e-mail: nsipshelpdesk@navy.mil.

**News** 

Favorites  $\{G\}$ 

### **Same link new will direct** you to the new webpage.

#### Navy Standard Integrated Personnel System » NSIPS & Electronic Service Record (ESR) Access **> ESR Self-Service Access > Career Information Management System NSIPS Analytics**

» Web Ad Hoc Access

ió.

» Navy Retention Monitoring System (NRMS) Data Mart » Space Cadre Data Mart

#### System Access Authorization Request (SAAR)

» New Users (NSIPS, ESR, Web Ad Hoc, Data Marts)

» New Users (ESR Self-Service)

#### User Information

- » ESR Self-Service Login Instructions
- » Civilian Employer Information (CEI) Login Instructions

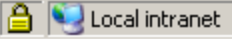

 $\blacksquare$   $\rightarrow$   $\omega$ 

Linl

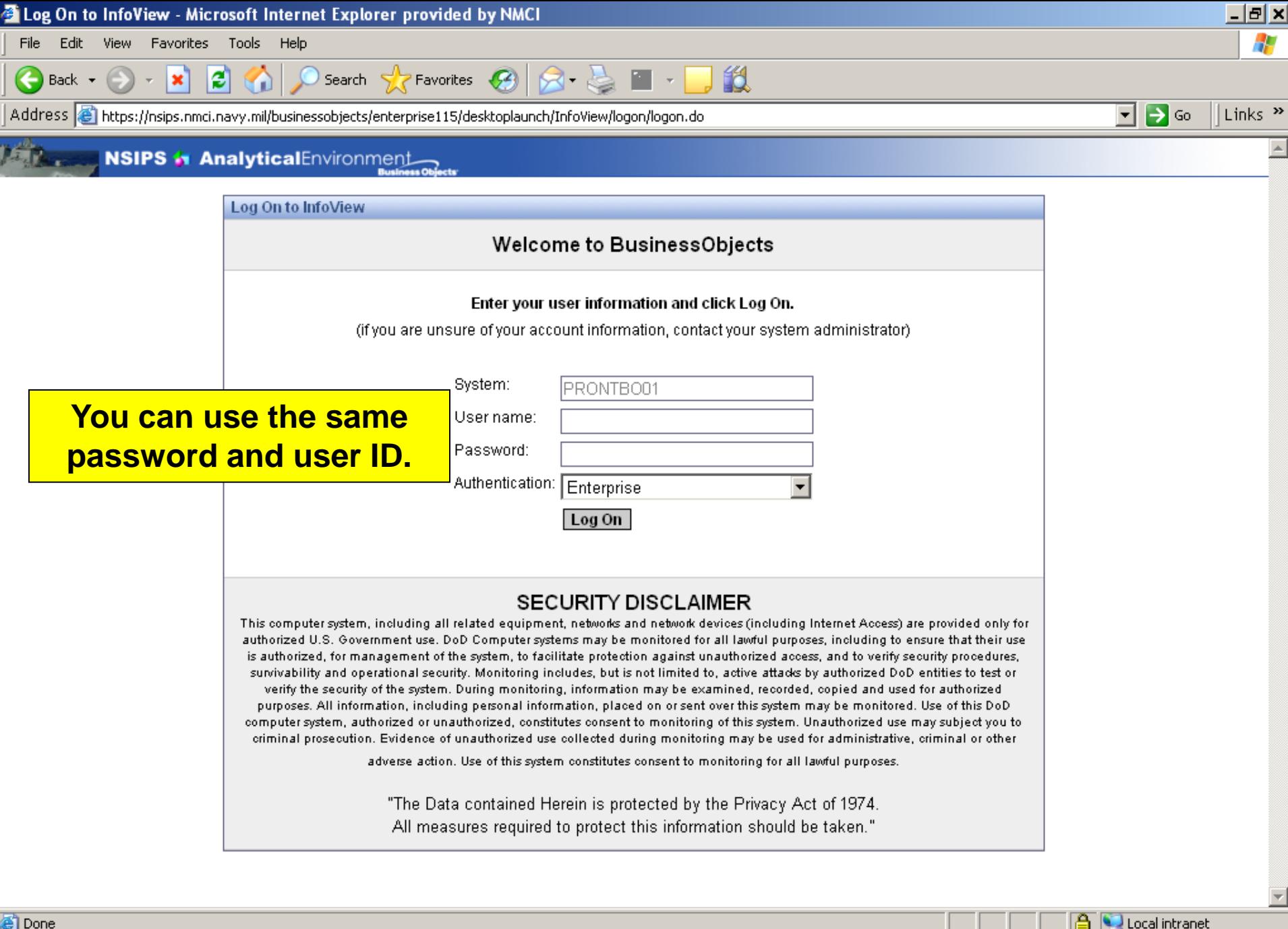

8国99多4日2 7:55

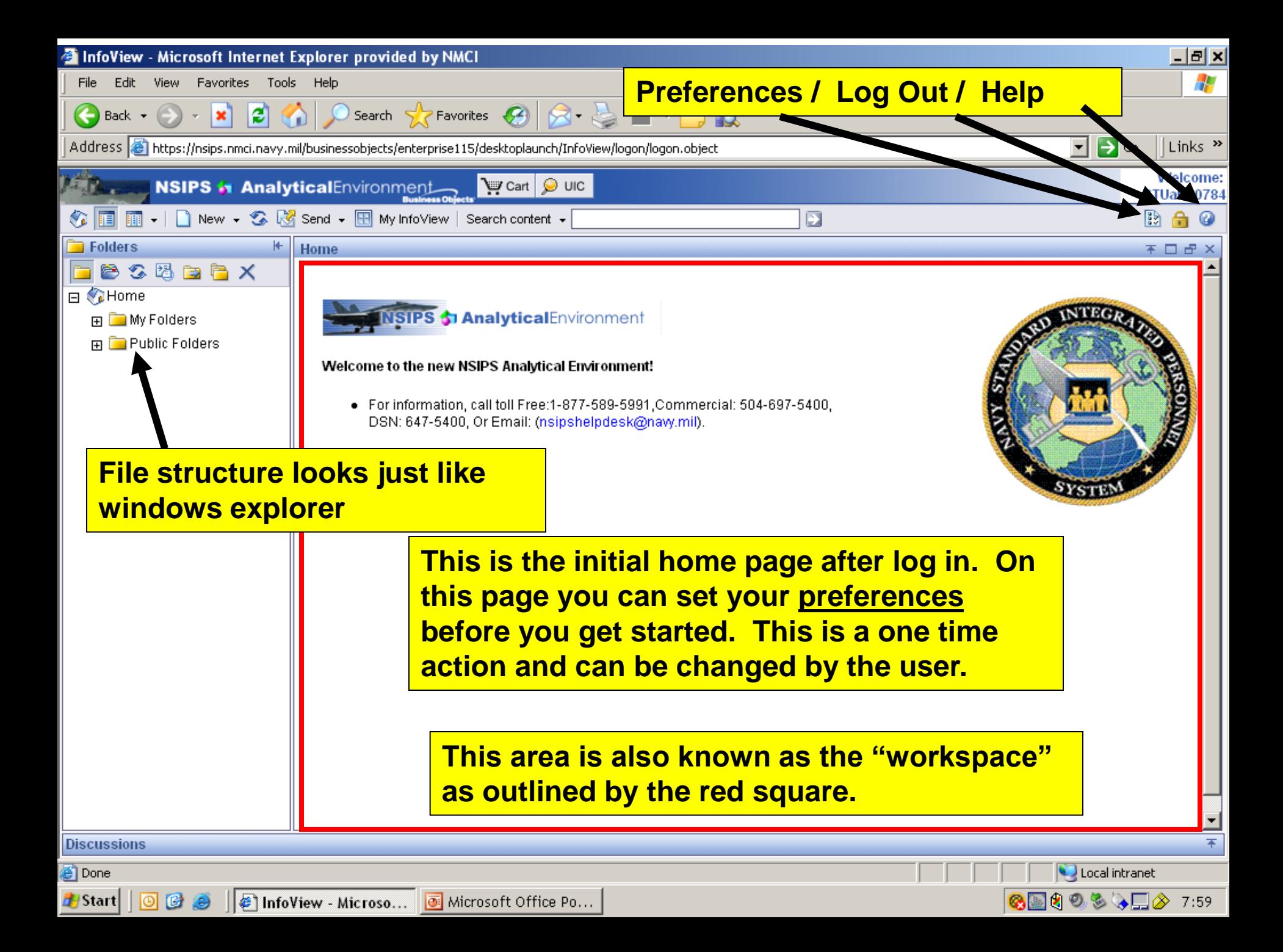

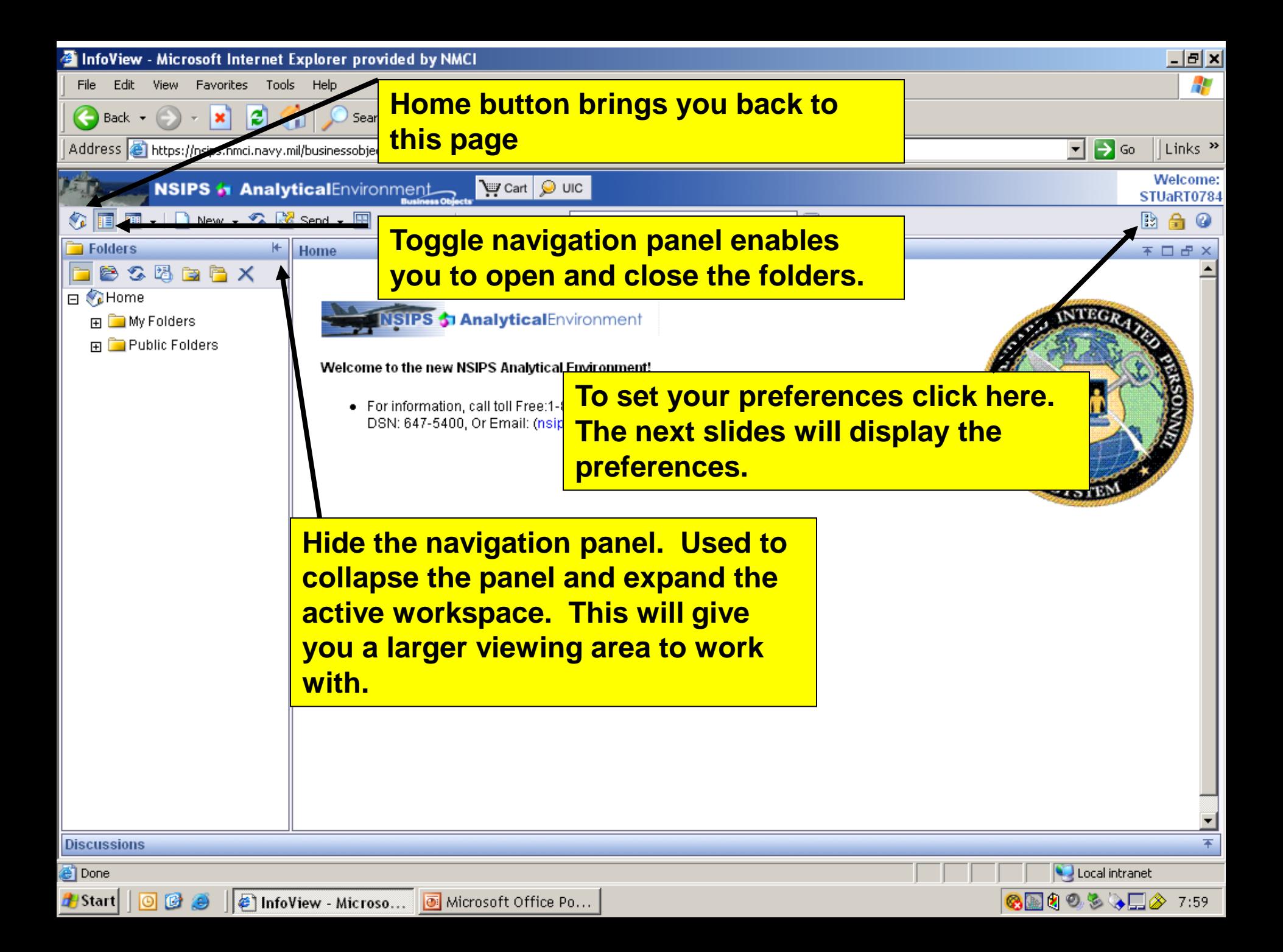

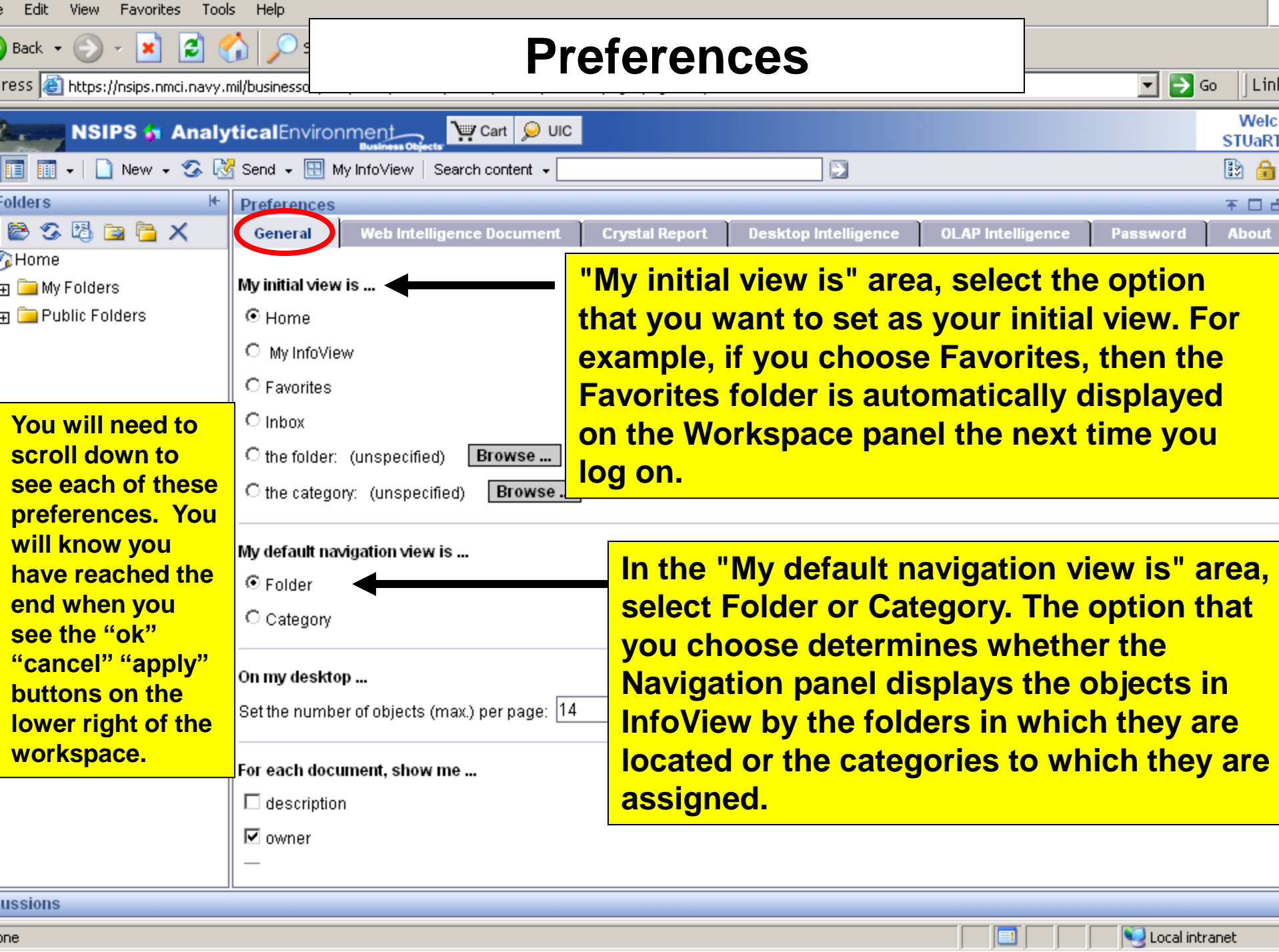

**STATISTICS** 

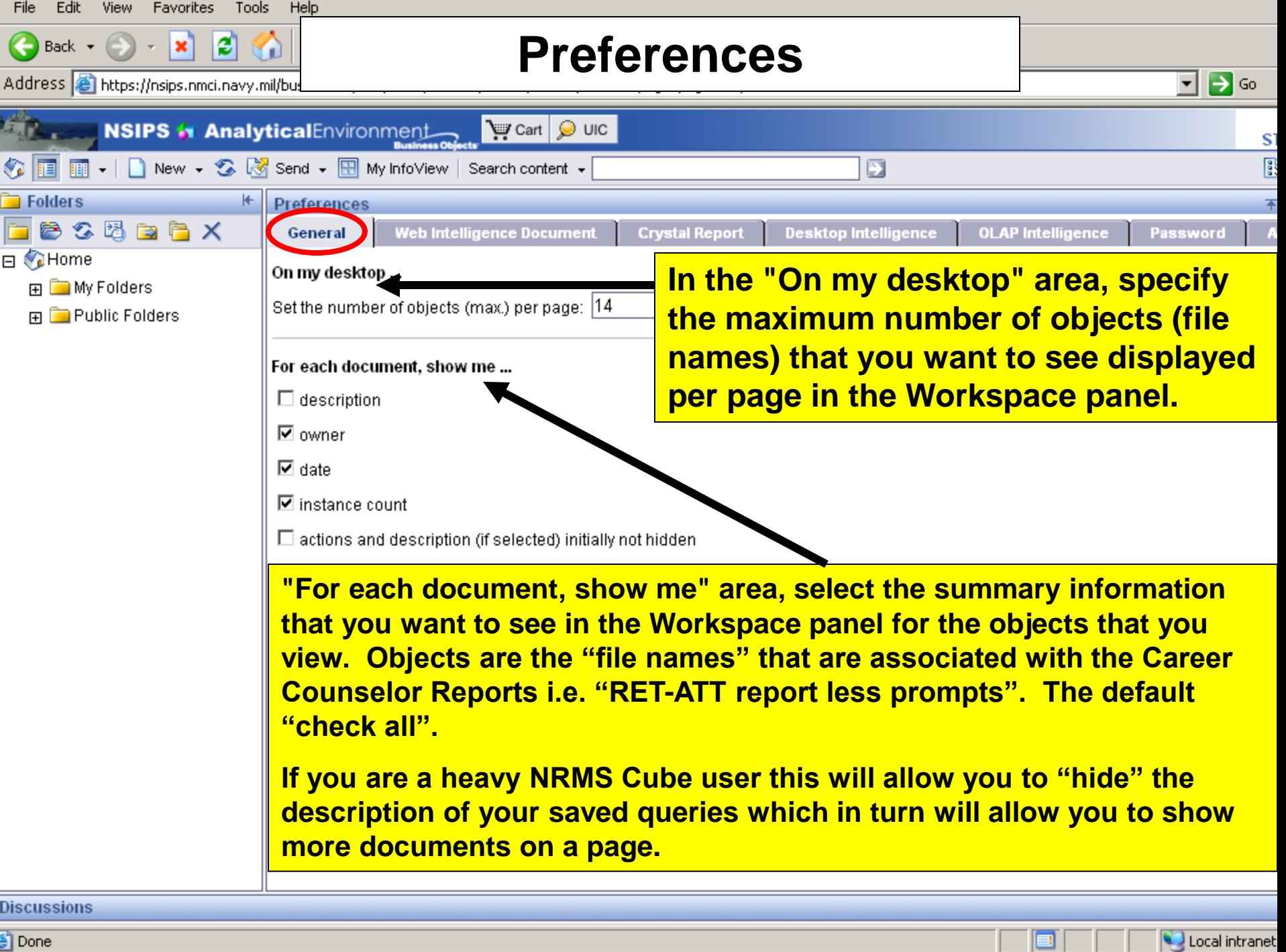

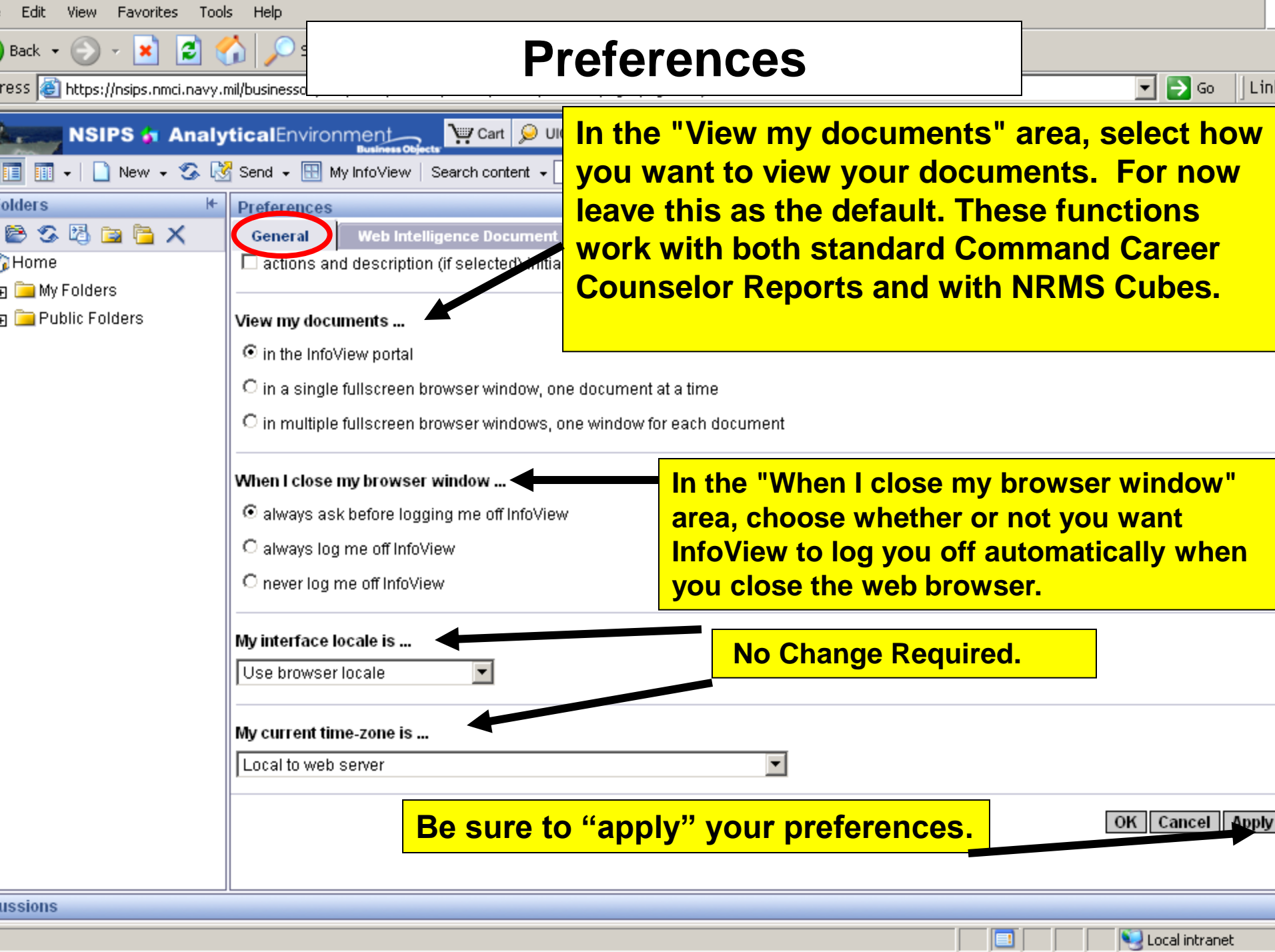

![](_page_8_Figure_0.jpeg)

![](_page_9_Picture_30.jpeg)

![](_page_10_Picture_11.jpeg)

r

![](_page_11_Picture_11.jpeg)

r

![](_page_12_Figure_0.jpeg)

me

![](_page_13_Figure_0.jpeg)

![](_page_14_Picture_35.jpeg)

Local intranet

ussions

me.

![](_page_15_Picture_12.jpeg)

Oone

![](_page_16_Picture_27.jpeg)

О

![](_page_17_Picture_0.jpeg)

Local intranet

ussions

me.

![](_page_18_Picture_0.jpeg)

me

![](_page_19_Picture_0.jpeg)

![](_page_20_Picture_36.jpeg)

![](_page_21_Picture_103.jpeg)

×

ress **ig https://nsips.nmci.** 

Back +

### **Command Career Counselor Reports**

 $\mathbf{A}$ 

Ð

UIC

ent +

 $M = 4\sqrt{1}$ 

⊡ ∋ ∞  $|Lin$ 

Welc

**STUaRT** 

B A

四不口点

Local intranet

This is where you apply your Iters. Green checkmarks indicate that the request is valid.

łр.

![](_page_21_Picture_104.jpeg)

ussions

# NRMS XI Additional Information

- Password reset contact the NSIPS helpdesk Toll Free: 877-589-5991, Comm: 504-697-5442, DSN: 647-5442, Fax: Comm: 504-697- 3007/0342, DSN: 647-3007/0342, e-mail: [nsipshelpdesk@navy.mil](mailto:nsipshelpdesk@navy.mil?subject=NRMS%20Password%20Reset)
- For NRMS reports and assistance contact NCC(SW/FMF) James Stuart at the Center for Career Development:
	- 901-874-2223 DSN 882
	- [james.stuart1@navy.mil](mailto:james.stuart1@navy.mil?subject=NRMS%20Issues)